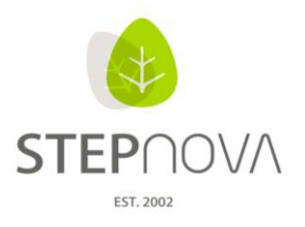

## **Was ist neu?**

(stepnova Version 3.7)

## **1. Daten zu Teilnehmergruppen werden jetzt auch in MS Word exportiert**

Jetzt besteht die Möglichkeit, Word-Dokumentvorlagen, die man bei gewählter Gruppenausgabe im Bereich Ausgabe selektiert, auch als gesammeltes Word-Dokument oder wie bisher als gesammeltes PDF-Dokument auszugeben. Voraussetzung ist, dass es sich um eine Word-Dokumentvorlage handelt, die im Ausgabeeditor als Art "Einzelausgabe" gespeichert und im Bereich Ausgabe als Gruppenausgabe aktiviert wird.

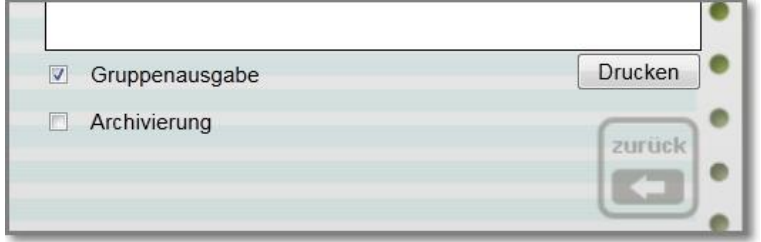

Wird zusätzlich "Archivierung" aktiviert, legen sich die einzelnen Word-Dokumente beim jeweiligen Teilnehmer im Dokumentenarchiv ab.

Geht man nun auf Drucken, öffnet sich ein Modaldialog, der unten zwei Auswahlknöpfe für den Ausgabetyp bereit hält:

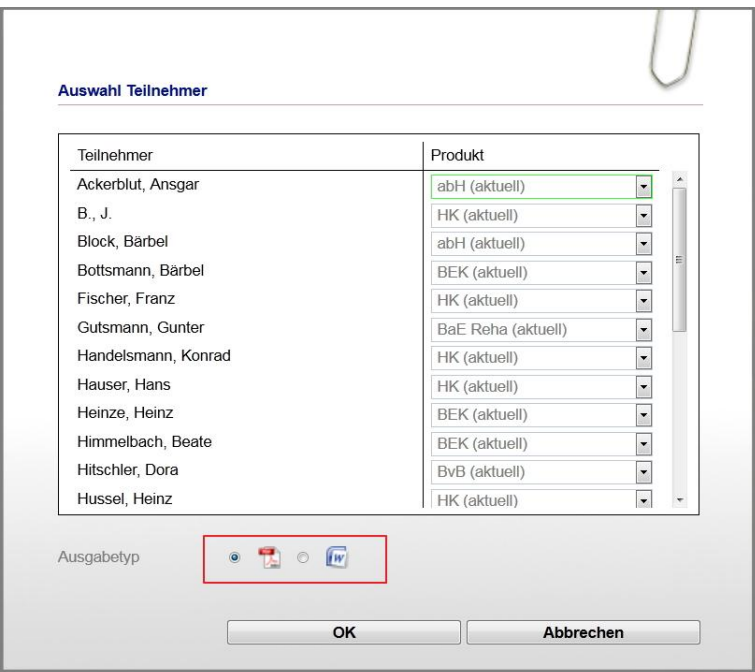

Die Anzeige der Auswahlmöglichkeiten des Ausgabetyps lässt sich in der Administration unter B Ausgabe -> Sonstiges steuern, d.h. die Auswahl von PDF und MS Word kann einzeln zugeschaltet/ weggeschaltet werden. (siehe Bild unten):

ergovia

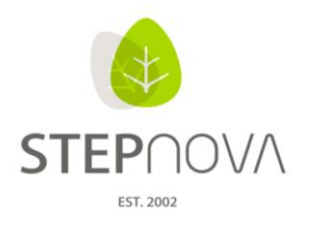

ergovia

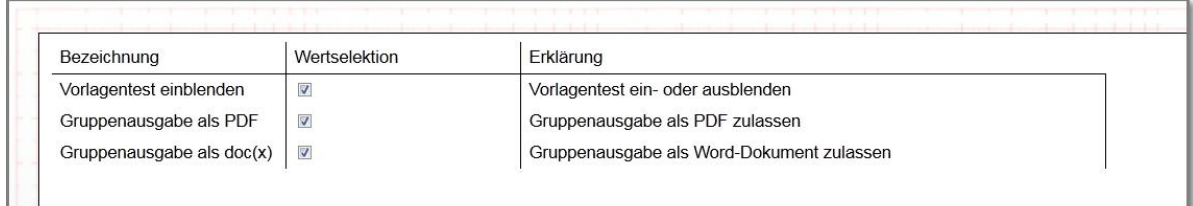

Wenn beide Felder deaktiviert werden, erscheint im oben genannten Modaldialog keine Auswahlmöglichkeit mehr und das ursprüngliche Standardverhalten (Ausgabe als PDF) greift.